#### External Payments Import

Last Modified on 03/17/2025 3:58 pm EDT

# **External Payments Import**

**Settings <sup>&</sup>gt; Accounts Payable <sup>&</sup>gt; External Payments Import**

External payments can be imported to SGA to clear checks. The payment can be imported from files like payroll.

**Name:** The name that will be displayed as the name of the import.

### **General**

**Connector type:** Defines the communication method, protocol, or interface used to access and retrieve the data.

**Connection string:** A string of text that specifies the information needed to establish a connection between the software and a data source, such as a database file or external service. It acts like a set of instructions or a key that tells the software to locate and access the data it needs to import.

**Reference columns by:** Determines how the columns in your data are identified during the import process.

 $\epsilon$ 

**Reference by Name:** This means you use the column header or the column name to refer to da

**Reference by Number:** This means you refer to columns based on their position or index within the dataset. Instead of using the column name, you refer to the column by its numerical position.

**Use schema:** In certain situations, the import setup may require a way to name the individual items being imported and/or the type of information (text, decimal, etc.) contained in each column.

**Command text:** When the Connection string is defined, the Commend text will be defaulted to select all items from the external file. The Command text can be modified when situations require the information from the file to be manipulated in some way to obtain certain results. An example of this would be when multiple columns from the external file need to be combined into one item to be used as a transaction comment. Another example would be if the information from the external file needs to be sorted or subtotaled in order to create a batch with fewer or more meaningful transactions. For additional information on this feature, please contact SGA support.

#### **Setup**

**Checkbook:** Enter the checkbook to be associated with the payments.

## **Columns**

**From Column:** Add lines for each external column you wish to import. **From Column** is the column name or number on the external file; see **Reference columns by** above.

**To Column:** Click on the drop-down arrow to select the SGA item that matches what is listed in the From Column. The available columns are:

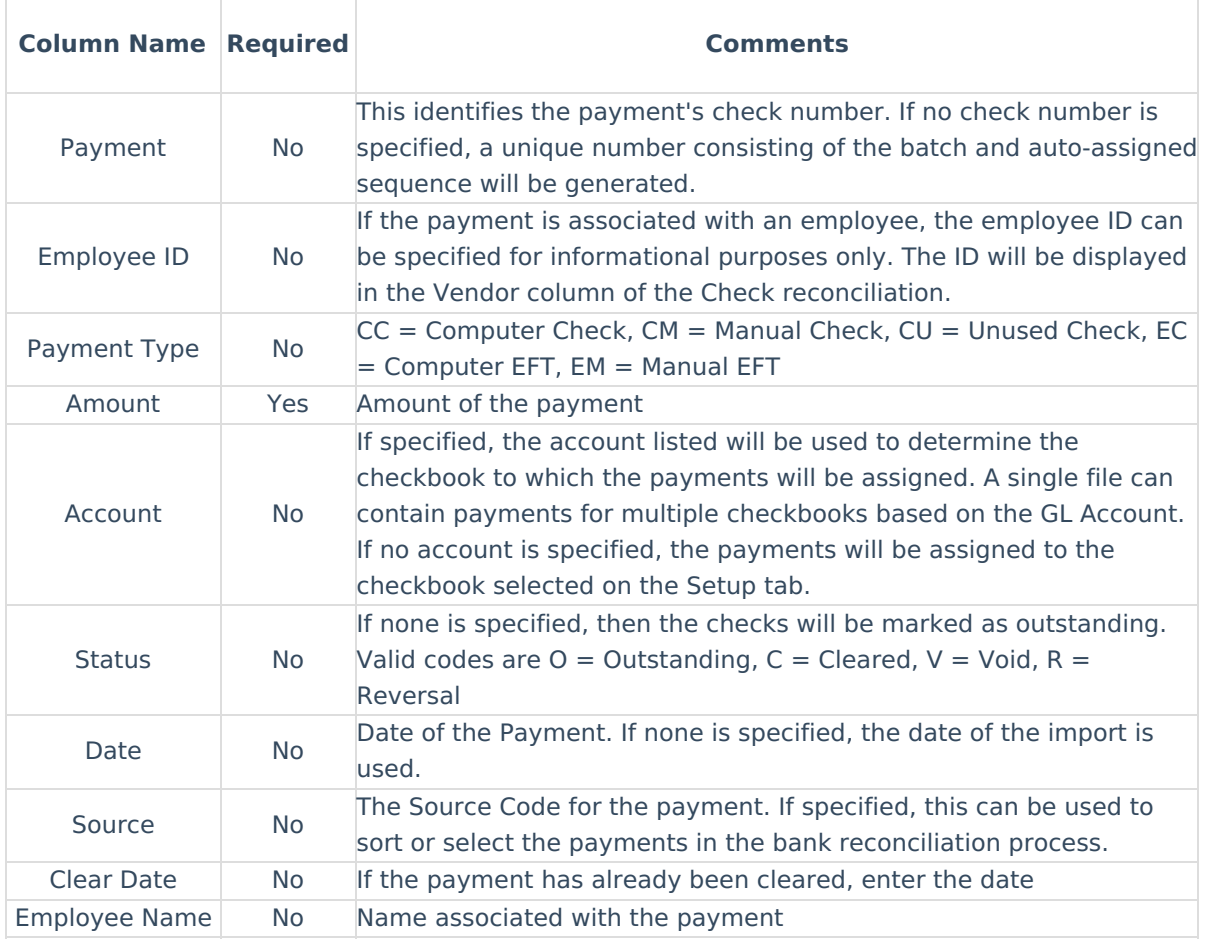